**RDH – Remisión de Documentación para Prácticas Sanitarias en la Universidad de Cádiz - TRAMITADORES**

Administración Electrónica UniversidaddeCádiz

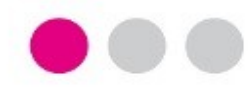

## **MANUAL PARA EL TRAMITADOR PASO A PASO**

# **PARA LA RECEPCIÓN DE DOCUMENTACIÓN PARA PRÁCTICAS SANITARIAS**

- **Facultad de Medicina**
- **Facultad de Enfermería y Fisioterapia**
- **Facultad de Enfermería de Algeciras**

Las solicitudes presentadas por los estudiantes de las Facultades de Medicina, Enfermería y Enfermería y Fisioterapia relativas al procedimiento **Remisión de la Documentación para el acceso y acogida en hospitales y centros asistenciales** se recogerán en forma de expedientes en el **Gestor de Expedientes (GTM)** en cada una de las facultades en las que esté matriculado el solicitante.

La actuación del gestor autorizado en cada facultad se concreta en:

- Comprobación de los datos consignados o de la documentación aportada por el estudiante.
- Asignación / Modificación del Hospital si fuera necesario.
- Archivo del Expediente.

Acceso al Gestor de Expedientes en la **Plataforma de Administración Electrónica** de la Universidad de Cádiz.

- Acceder al **GTM.**

- Autenticarse mediante usuario y contraseña de la UCA o mediante certificado digital.

- Seleccionar el puesto de trabajo que corresponda.

**RDH – Remisión de Documentación para Prácticas Sanitarias de los estudiantes de la Universidad de Cádiz - TRAMITADORES**

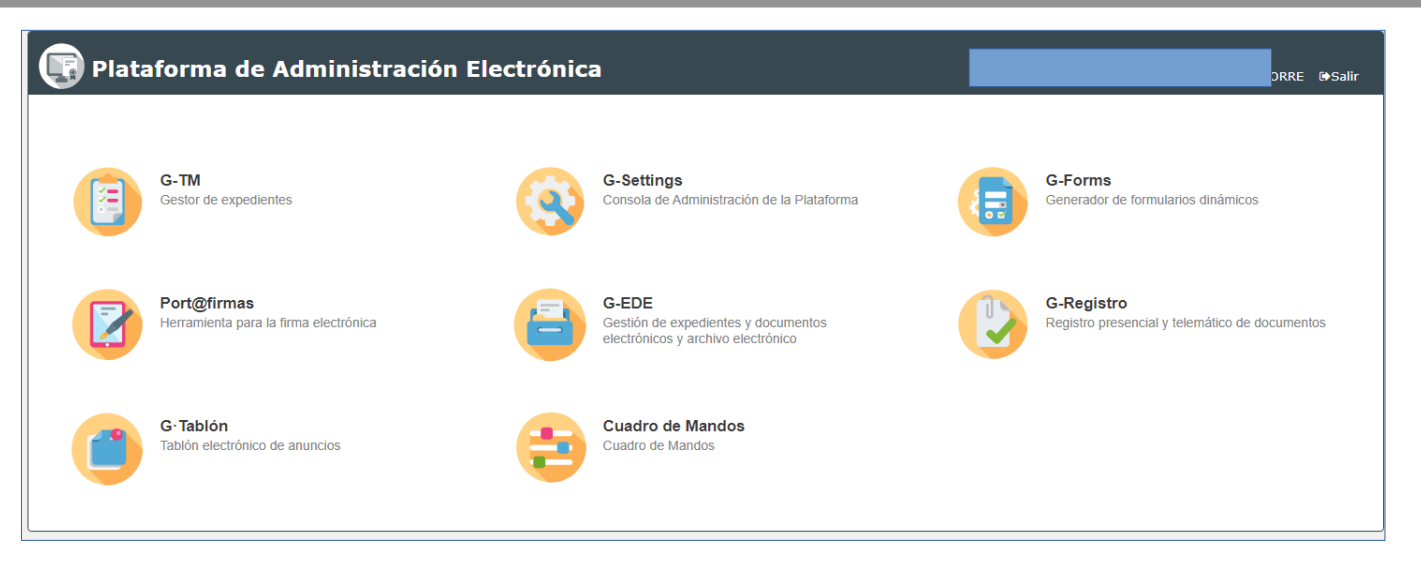

### Selección puesto de trabajo

& GESTORIA (Varios organismos...)

& GESTOR/A ESPECIALISTA (Varios organismos...)

**同 Universidad de Cádiz/Facultad de Enfermería** 

Universidad de Cádiz/Facultad de Enfermería y Fisiote

**同 Universidad de Cádiz/Facultad de Medicina** 

### **RDH – Remisión de Documentación para Prácticas Sanitarias de los estudiantes de la Universidad de Cádiz - TRAMITADORES**

#### **Comprobación de Datos**.

- En la bandeja de expedientes se visualizan todos los expedientes relativos al procedimiento.

- Seleccionando uno de ellos podrá ver diferentes pestañas:

- El Resumen del expediente.
- El Detalle del expediente (solicitud del interesado).
- La Documentación aportada
- La pestaña de Tramitación.

 $\overline{\circ}$ 

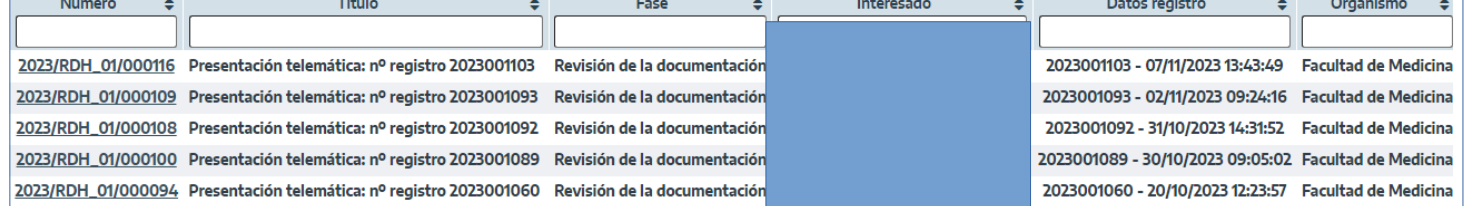

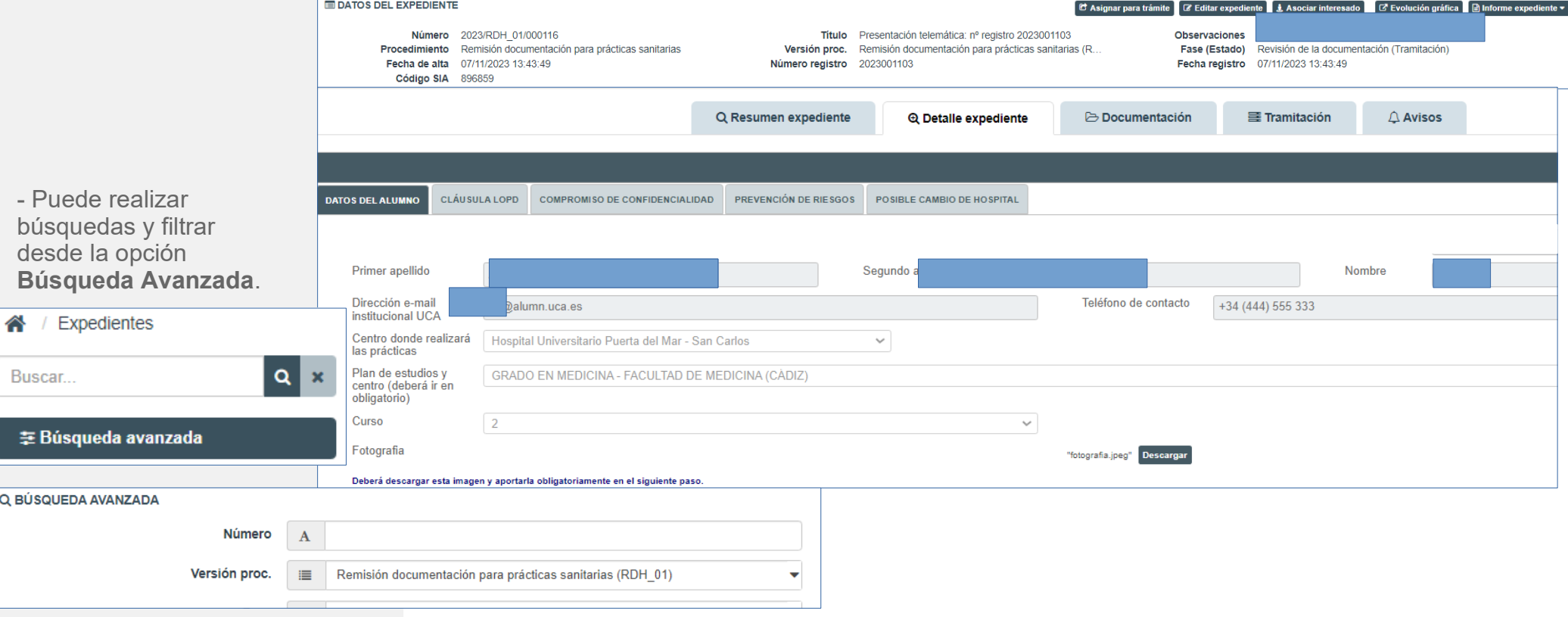

### **RDH – Remisión de Documentación para Prácticas Sanitarias de los estudiantes de la Universidad de Cádiz - TRAMITADORES**

#### **Consultar D aportados**.

En la pestañ gestor po documento fotografía certificado delitos sexua

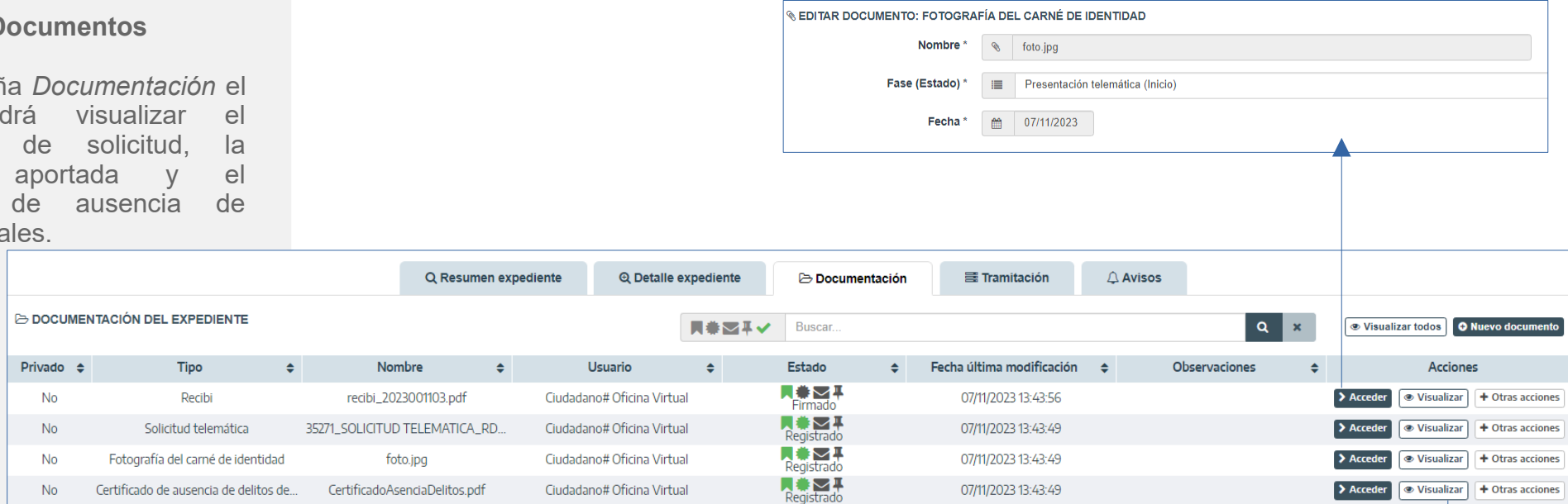

Junto a cada documento puede utilizar las opciones disponibles en la columna **Acciones:**

- Acceder: se tiene una visión del fichero.

- Visualizar: si es pdf se podrá leer el contenido del mismo.<br>- Otras acciones: m

acciones: menú desplegable.

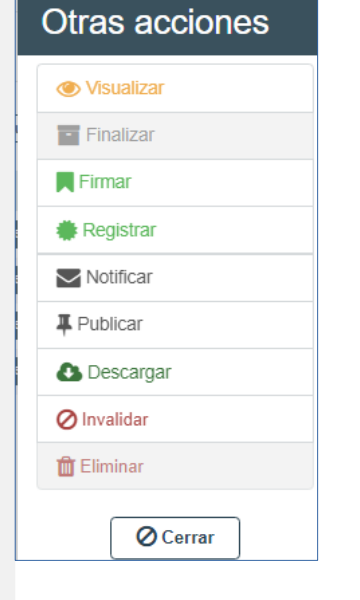

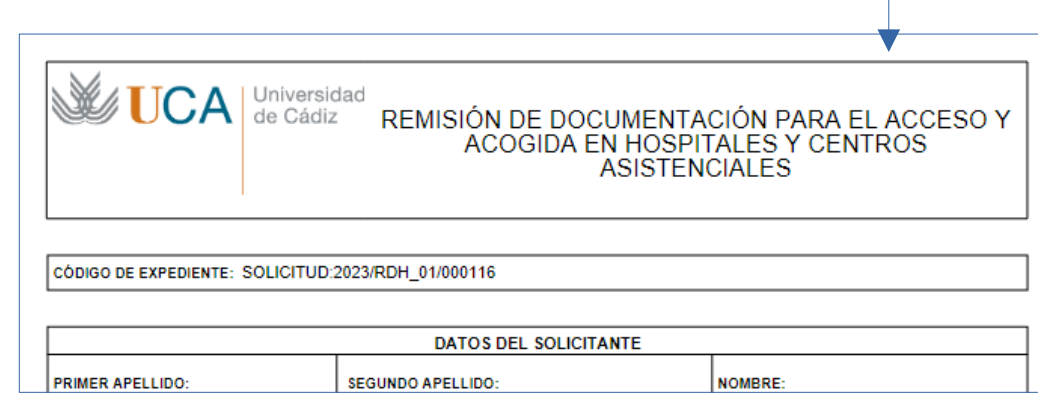

podrá

estudiante en

Siguiente para

cambio.

#### **RDH – Remisión de Documentación para Prácticas Sanitarias de los estudiantes de la Universidad de Cádiz - TRAMITADORES**

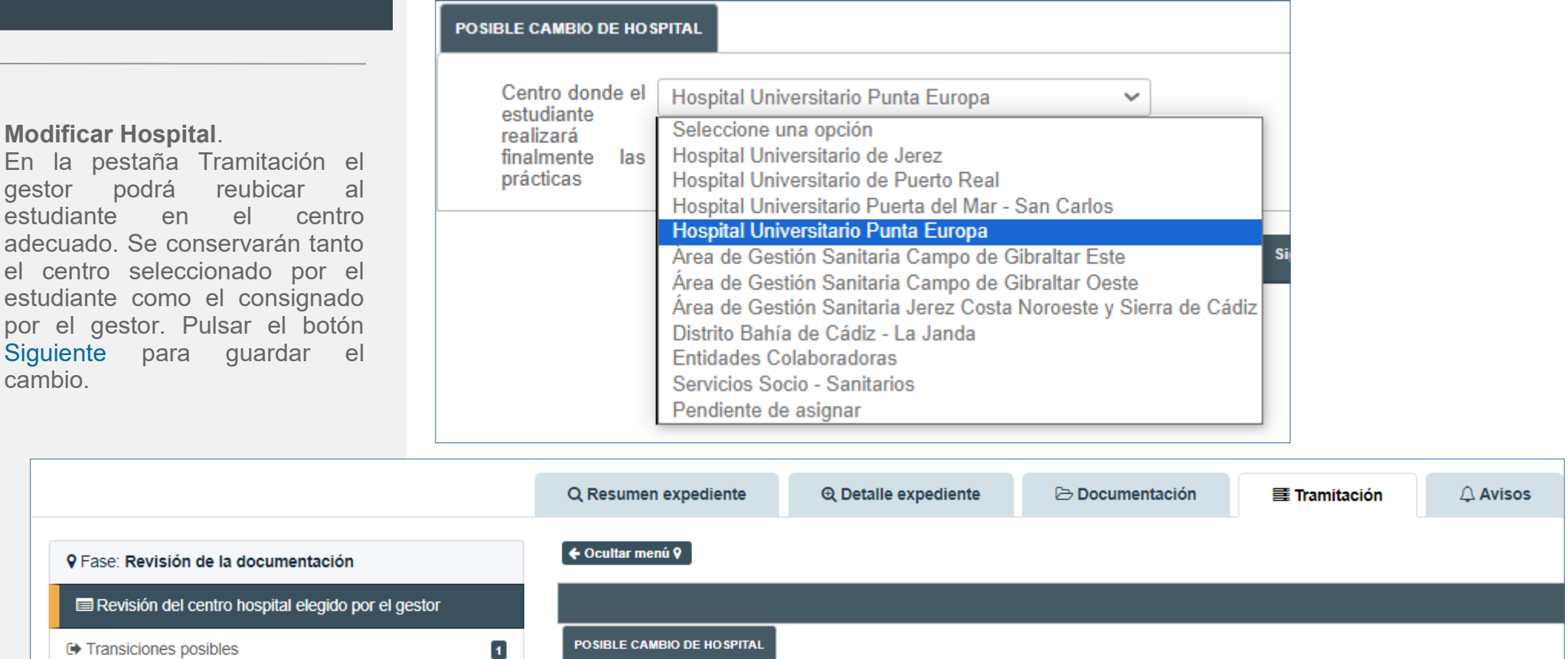

Centro donde el | Hospital Universitario Puerta del Mar - San Carlo: V

estudiante realizará

finalmente las prácticas

#### **Archivar expediente**.

**C** Enviar expediente a

Si ha terminado la revisión, podrá Archivar el expediente. Le desaparecerá de su bandeja de expedientes pero podrá localizarlo desde la opción **Búsqueda Avanzada**.

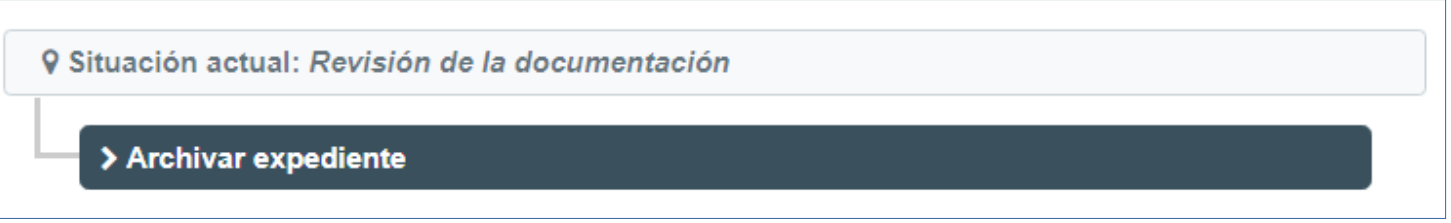

**Volver** 

**Siguiente** 

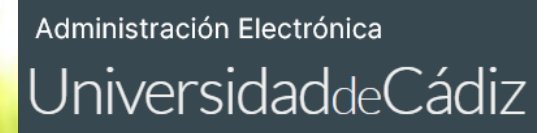

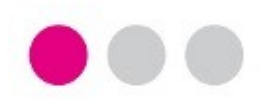

## **Para cualquier incidencia técnica puede utilizar el siguiente CAU:**

**[Incidencia o consulta relacionada con la tramitación de procedimientos telemáticos](https://cau.uca.es/cau/servicio.do?id=C096)**

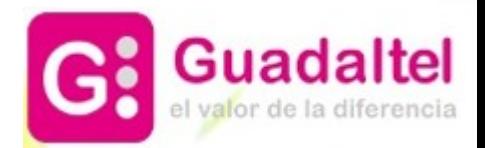